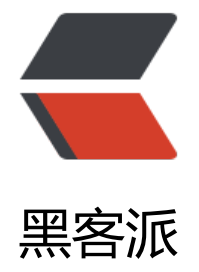

## Maven [构建多](https://hacpai.com)模块项目

作者: jovic

- 原文链接:https://hacpai.com/article/1496469985553
- 来源网站:[黑客派](https://hacpai.com/member/jovic)
- 许可协议:[署名-相同方式共享 4.0 国际 \(CC BY-SA 4.0\)](https://hacpai.com/article/1496469985553)

```
<p>一:新建 root 项目</p>
<script async src="https://pagead2.googlesyndication.com/pagead/js/adsbygoogle.js"></scr
pt> 
<!-- 黑客派PC帖子内嵌-展示 --> 
<ins class="adsbygoogle" style="display:block" data-ad-client="ca-pub-5357405790190342"
data-ad-slot="8316640078" data-ad-format="auto" data-full-width-responsive="true"></in
> 
<script>
  (adsbygoogle = window.adsbygoogle || []).push(\{});
</script> 
<p>a.右击新建项目<br> <img src="https://static.hacpai.com/images/img-loading.svg" data-s
c="http://vvlikeross.oss-cn-hangzhou.aliyuncs.com/adv/1496470466215.png?Expires=181183
466&OSSAccessKeyId=omwnosnoH7ltboHO&Signature=jBGDE0SC7Fd3%2BAFN9
XUcRM6tW4%3D"><br> b.勾选第一个选项<br> <img src="https://static.hacpai.com/images/
mg-loading.svg" data-src="http://vvlikeross.oss-cn-hangzhou.aliyuncs.com/adv/1496470506
99.png?Expires=1811830506&OSSAccessKeyId=omwnosnoH7ltboHO&Signature=
TaU%2FkuIoDDS1LeCCIcpJXbIbsU%3D"></p> 
<p>c. Gropuid 一般以项目的角度去取名字, Artifact ID 一般用模块的角度去取名字, Packaging
择 pom</p>
<p><img src="https://static.hacpai.com/images/img-loading.svg" data-src="http://vvlikeross
oss-cn-hangzhou.aliyuncs.com/adv/1496470532451.png?Expires=1811830532&OSSAcc
ssKeyId=omwnosnoH7ltboHO&Signature=0Zd4D4Da59jXSnFvp%2BjdXWYjs6U%3D"><
p> 
<p>d.root 项目 src 目录可以删除掉,到此 root 项目创建完成了</p> 
<p><img src="https://static.hacpai.com/images/img-loading.svg" data-src="http://vvlikeross
oss-cn-hangzhou.aliyuncs.com/adv/1496470561624.png?Expires=1811830561&OSSAcc
ssKeyId=omwnosnoH7ltboHO&Signature=0s81nYZ5u8yzZgbzUY%2FencxY%2Feg%3D"
\langle/p>
<p>二:新建普通的 Java 模块,比如一常用工具类的 common 包</p> 
<p>e.右击新建项目</p> 
<p><img src="https://static.hacpai.com/images/img-loading.svg" data-src="http://vvlikeross
oss-cn-hangzhou.aliyuncs.com/adv/1496470611963.png?Expires=1811830611&OSSAcc
ssKeyId=omwnosnoH7ltboHO&Signature=YtFlEMQn6q5IrmLvImMd7p0OVQU%3D"></
> 
<p>f.点击下一步</p> 
<p><img src="https://static.hacpai.com/images/img-loading.svg" data-src="http://vvlikeross
oss-cn-hangzhou.aliyuncs.com/adv/1496470645179.png?Expires=1811830645&OSSAcc
ssKeyId=omwnosnoH7ltboHO&Signature=QM6vyHYhAa1TmUhKPg7OnjUL%2FTA%3D"
\langle/p>
<p>g.下一步</p> 
<p><img src="https://static.hacpai.com/images/img-loading.svg" data-src="http://vvlikeross
oss-cn-hangzhou.aliyuncs.com/adv/1496470673168.png?Expires=1811830673&OSSAcc
ssKeyId=omwnosnoH7ltboHO&Signature=tRBiGpPeZ9MD2IuFFW9BbfHXFiE%3D"></p>
<p>完成后的项目结构:</p> 
<p><img src="https://static.hacpai.com/images/img-loading.svg" data-src="http://vvlikeross
oss-cn-hangzhou.aliyuncs.com/adv/1496470705221.png?Expires=1811830705&OSSAcc
ssKeyId=omwnosnoH7ltboHO&amp;Signature=jf5dSSHG7RzYR2rQziNDX4XBO6Q%3D"></p
<p><img src="https://static.hacpai.com/images/img-loading.svg" data-src="http://vvlikeross
oss-cn-hangzhou.aliyuncs.com/adv/1496470721656.png?Expires=1811830721&OSSAcc
ssKeyId=omwnosnoH7ltboHO&Signature=%2Fk37F84tdFHBALGuAelc66ziU10%3D"></
><p>三:新建模块</p>
```
## <p>h.石击新建项目弟\_\_步旳时候,不要勾选弟一个选项</p>

<p><img src="https://static.hacpai.com/images/img-loading.svg" data-src="http://vvlikeross oss-cn-hangzhou.aliyuncs.com/adv/1496470878868.png?Expires=1811830878&OSSAcc ssKeyId=omwnosnoH7ltboHO&Signature=WBECYX4Ik%2FVoIBc09mpm9LFiStY%3D">< p>

<p>i.点击进入下一步</p>

<p><img src="https://static.hacpai.com/images/img-loading.svg" data-src="http://vvlikeross oss-cn-hangzhou.aliyuncs.com/adv/1496470896229.png?Expires=1811830896&OSSAcc ssKeyId=omwnosnoH7ltboHO&Signature=Opfw8aaGuZ9tnXFbV4tdhJhjvMY%3D"></p>

## <p>j.点击进入下一步</p>

<p><img src="https://static.hacpai.com/images/img-loading.svg" data-src="http://vvlikeross oss-cn-hangzhou.aliyuncs.com/adv/1496470911893.png?Expires=1811830911&OSSAcc ssKeyId=omwnosnoH7ltboHO&Signature=9VfjYHUAvEIYJ3fzB9UjCOtysEo%3D"></p>  $<$ p>k.点击完成后可以看到: <br> <img src="https://static.hacpai.com/images/img-loading.svg data-src="http://vvlikeross.oss-cn-hangzhou.aliyuncs.com/adv/1496470932357.png?Expires 1811830932&OSSAccessKeyId=omwnosnoH7ltboHO&Signature=gfPeFkXCGl7lVRP I%2BkVBR96KlQ%3D"></p>

<div>

赏赐 购买 分享

 $\langle$  /div $\rangle$